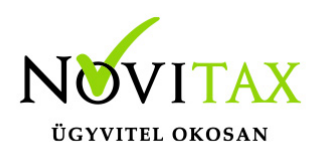

# **NTAX 2018. évi 19.01-es verzió**

#### **Érvényességi dátumok**

Demó verzió érvényessége: **2018.02.28**. Regisztrált verzió érvényessége könyvelő programok: **2018.03.31.** Regisztrált verzió érvényessége bérszámfejtő program: **2018.04.15.** Regisztrált verzió érvényessége számlázó programok: **Nincs időkorlát** Program verzió érvényessége: **2018.04.24.**

Amennyiben a verzió érvényesség lejárta előtt három héttel nem érkezik új változat, kérjük, hogy vegyék fel a kapcsolatot a forgalmazó NOVITAX Kft-vel. A program a verzió érvényesség lejárta utáni napon "A verzió érvényessége lejárt" üzenettel leáll, és az új verzió telepítéséig nem használható.

A 2018. évi változatokat "Demo" programként juttatjuk el ügyfeleinkhez, ezért a 2018. évi verziót regisztráltatni kell, a regisztráció menetének leírása a menükezelőben található vagy olvashatnak róla az alábbi bejegyzésben:

[A megrendeléstől a regisztrációig](http://tudastar.novitax.hu/regisztracios-eljaras-rovid-ismertetes/)

Követve az eddigi gyakorlatot, programhasználati szándékukat folyamatosnak tekintjük, amelyet nem tör meg az évváltás. Tehát csak akkor kell programátvételi lapot kitölteni, ha az előző évhez képest változnak a programhasználat feltételei vagy a programot használó cég adatai. Ez a gyakorlatban azt jelenti, programhasználati jogosultságukat a következő évre (jelen esetben 2018 ra) az előző éves programhasználat alapján előlegezzük meg (így vezetjük azt át a szerződés nyilvántartásunkban).

Amennyiben a program rendelés 2018. évre változik, úgy az alábbi honlapcímen is be tudják jelenteni:

[Programrendelési változások bejelentése](http://novitax.hu/valtozasok-jelentese/)

## [www.novitax.hu](http://www.novitax.hu)

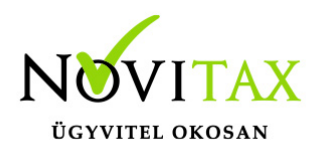

# **NTAX 2018. évi 19.01-es verzió**

2018. évre vonatkozóan tehát csak akkor kell programátvételi lapot kitölteni, ha a 2017. évhez képest változnak a programhasználat feltételei, esetleg a programot rendelő cég adataiban van változás, vagy az előző években még nem használt NOVITAX programot.

A programátvételi lap honlapunkon kitölthető [\(https://novitax.hu/megrendeles/](http://novitax.hu/megrendeles/)), vagy nyomtatványként is letölthető:

[Programátvételi lap](http://novitax.hu/Dokumentumok/2018/programatveteli_lap_2018.pdf)

A honlapon kitöltött programátvételi lapok adatai azonnal bekerülnek szerződés nyilvántartásunkba, ezért kérjük, hogy lehetőleg a honlapon közöljék megváltozott programhasználati szándékukat.

A kettős könyvviteli program 19.01-es verziójának fontosabb fejlesztései:

- KIVA (előleg) bevallás
- 43 bevallás
- Feladások visszatörlése

KIVA (előleg) bevallás [Leírás](http://tudastar.novitax.hu/kisvallalati-ado-2018/)

43 bevallás [Leírás](http://tudastar.novitax.hu/eva-bevallas-a-kettos-konyvviteli-programban/)

Feladások visszatörlése

A feladott adatok visszatörlésének könnyítése érdekében az alábbi esetekre készült fejlesztés:

- Feladás saját számlázóból, telephelyről
- CSv-s feladás
- Mozgások feladása
- Társasházi feladás

## [www.novitax.hu](http://www.novitax.hu)

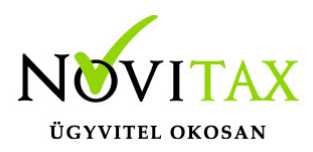

# **NTAX 2018. évi 19.01-es verzió**

– XML fogadás

Ezeken az ablakokon, ha eddig nem volt, megjelent egy visszatörlési lehetőség. Kiválasztva egy új elemmel bővül az ablak, ahol a korábban történt beolvasásokat választhatja ki az ügyfél. Ez a szűrés a többi szűréssel együtt működik, azokat nem kiváltva, tehát azok a bizonylatok fognak törlődni, amik az egyéb szűrési feltételeknek is megfelelnek (pl.: Kimenő számla, dátumok). A beolvasásokat a mostani programváltozattól kezdve gyűjti a program, a korábbi feladásokról ilyen bejegyzés nem készült.

A beolvasásokról készül egy gyorslista (lenyíló ablak, "Utolsó"), amely az utolsó öt beolvasást tartalmazza, az Összes gomb megnyomásával lehet a korábbi beolvasásokat is kiválasztani. A Beolvasás -tól -ig a beolvasás időpontjára vonatkozik, így több egymás utáni beolvasást is vissza lehet törölni.

A bizonylat darabszámok közül az első a beolvasáskori számot mutatja, a másik (zárójelben) az adott beolvasásából jelenleg az állományban lévő bizonylatok számát. Azok a beolvasás bejegyzések, amikhez nem tartozik már bizonylat, törlődnek.

## [www.novitax.hu](http://www.novitax.hu)